## How to set up a new User in the Outcome Measurement System

## Setting up new users in OMS

There are two roles available for new OMS users:

- NGO\_ADMIN\_USER
- NGO\_USER

**NGO\_ADMIN\_USER** can set up other users AND complete reporting in OMS. **NGO\_USER** can only complete reporting in OMS.

HINTS AND TIPS:

- Users cannot be deleted from OMS they can only be made inactive.
- Unlike P2i, user accounts will not be automatically made inactive if users have not accessed the OMS system within a specific period of time.
- Inactive accounts can be made active again if needed the NGO\_ADMIN\_USER can do this.

Once you have logged into OMS using your email and password, select the 'Users' link on the left-hand side of the screen

| Queensland Governme | ent                     |  |
|---------------------|-------------------------|--|
| Reports             | Please select a dataset |  |
| Users               |                         |  |
| Organisations       | -                       |  |
| Service Outlets     |                         |  |
| Help                |                         |  |
| Change Password     |                         |  |
| Logout              |                         |  |

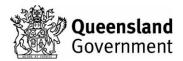

| Click 'A                 | dd ne  | ew us  | er'.      |       |                |         |          |                |       |         |     |  |
|--------------------------|--------|--------|-----------|-------|----------------|---------|----------|----------------|-------|---------|-----|--|
| User man                 | agemer | it     |           |       |                |         |          |                |       |         |     |  |
| Enter keywords to search |        | t T    |           |       |                |         |          | + Add new user |       | user    |     |  |
|                          |        |        |           |       | Items per page | e: 10 🗸 | No items | «              | <     | >       | »   |  |
| Action #                 | Firs   | t name | Last name | Email | Role           | Organis | ation    | Last           | login | ls acti | ive |  |

Populate the details of the person you are adding as an OMS user.

Ensure the 'Is active' box is ticked then click 'Save'.

| dding new user           | × |
|--------------------------|---|
| rst name *               |   |
| st name *                |   |
| nail *                   |   |
| Enter your email address |   |
| ile *                    |   |
| -<br>-                   |   |
| rganisation *            |   |
| JAT_Test_Organisation    |   |
| Isactive                 |   |
| Save Close               |   |

The new user is now set up and they will receive an email with their OMS log in details.